# UNICATION G4 WHITE PAPERS A Simplified Programming Guide

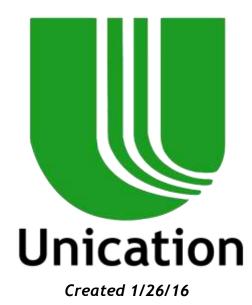

Thank you for purchasing the Unication G4 Voice Pager. This document is meant to assist you in creating a G4 Profile from scratch. At any time during this process if you have questions or require additional assistance please contact us at 817-303-9320 and select Option 1: P25 Support.

# TABLE OF CONTENTS

| Loading the Pager Programming Software2    |  |
|--------------------------------------------|--|
| Tab 2- Frequency & System Settings    4    |  |
| Tab 3- Protocol Parameter Setting    7     |  |
| Tab 4- Group ID Setting    8               |  |
| Tab 5- Zone & Channel Spacing11            |  |
| Tab 6-Pager Function Setting               |  |
| Tab 7- Pager Configuration Setting    17   |  |
| Tab 8- Pager device parameter Setting19    |  |
| Tab 9- Profile Detail Report    20         |  |
| Connecting the USB to Program the device20 |  |

#### LOADING THE PAGER PROGRAMMING SOFTWARE

I. The first thing that we encounter when opening the G4 PPS is the login screen. The username is admin, the password is also admin.

| G Series Pre | -Programming Software |
|--------------|-----------------------|
| User Name:   | admin                 |
| Password:    | L                     |
| Login        | Cancel                |

II. When the PPS opens we find ourselves on the welcome page. From this page we can perform a "quick program" using the latest programmed files. However in this document we are focusing on creating a profile from scratch. So we need to select <u>Tab C</u>

| side:           |                                        |                                                                                                |                            | Welc        | ome to G                            | Series F | PPS           |           |
|-----------------|----------------------------------------|------------------------------------------------------------------------------------------------|----------------------------|-------------|-------------------------------------|----------|---------------|-----------|
| er<br>  Profile | Unio<br>goa<br>con<br>Ver<br>V0<br>For | cation proudly<br>il is to provide<br>munications<br>rsion<br>.2.4 R10<br>Pager Model<br>J. G5 | the best so<br>application |             | s voice pager. Our<br>vour wireless |          |               |           |
| Profile         | Las                                    | test Programm                                                                                  | ed Profiles                | 1           | 3                                   |          | Carlos Carlos |           |
| _               |                                        | Sure                                                                                           | Bard                       | Created 2at | a Last programming                  | time     |               | A Setting |
| grone           | 1                                      | Beta July15                                                                                    | 700/800 &<br>VHF           | 7/13/2015   | 8/5/2015                            | Program  |               | -         |
|                 | 2                                      | Harris Demo                                                                                    | 700/800 &<br>VHF           | 7/27/2015   | 7/27/2015                           | Program  |               |           |

III. After selecting Tab C we are presented 3 sub options C1, C2, and C3. C1 is Create New Profile this option should be selected when crating a profile from scratch. C3 is used when your G4/G5 has a file preprogrammed in it. We will be selecting <u>Tab C1.</u>

| G_Series_PP5_V00-02-0            |                                                                                                    |                                                     |                   |                                                                                              | - U <b>x</b>                                                                                                    |
|----------------------------------|----------------------------------------------------------------------------------------------------|-----------------------------------------------------|-------------------|----------------------------------------------------------------------------------------------|----------------------------------------------------------------------------------------------------|
| Une Saries PF                    | 10224010                                                                                                    | User C<br>admin                                     | 0 Detail          | Customer Support<br>em: +817 383 9020 (USA)<br># +617 885 3424 (USA)<br># sere@utication.com | Altout                                                                                                    |
| A User Game                      | in a la companya de la companya de la companya de la companya de la companya de la companya de la companya de la | Wel                                                 | come to           | G Series PF                                                                                  | S                                                                                                    |
| B terms C2 Capy from             |                                                                                                    | me<br>n proudly introduces<br>o provide the best so |                   |                                                                                              |                                                                                                    |
| Crease Profile<br>for User Group | Version<br>V0.2.4                                                                                                |                                                     |                   | - Water                                                                                      |                                                                                                    |
| View Edit<br>Existing Profile    | For Page<br>G4, G5                                                                                               | er Model                                            |                   |                                                                                              |                                                                                                    |
| E Program trem                   | Lastest P                                                                                                    | Programmed Profiles                                 |                   | 4                                                                                            | Contraction of the second second seco |
|                                  |                                                                                                    | Num Bard                                            | Created Date Lar  | t programming time                                                                           | · Andrewson                                                                                                    |
| (F) Programming                  | 1 Beta                                                                                                    | July15 700/800 & VHF                                | 7/13/2015 8/5/201 | 5 Program                                                                                    | HOW                                                                                                    |
|                                  | 2 Ham                                                                                                    | is Demo 700/800 & VHF                               | 7/27/2015 7/27/20 | 15 Program                                                                                   |                                                                                                    |
| G Importagent                    |                                                                                                    |                                                     |                   |                                                                                              |                                                                                                    |
| ¥                                |                                                                                                    |                                                     |                   |                                                                                              | 1                                                                                                    |

IV. Once Tab C1 is selected you must then choose the model of your unit. You will have 3 choices 700/800, 700/800 + VHF, 700/800 + UHF. Your selection will be based on which unit you have.

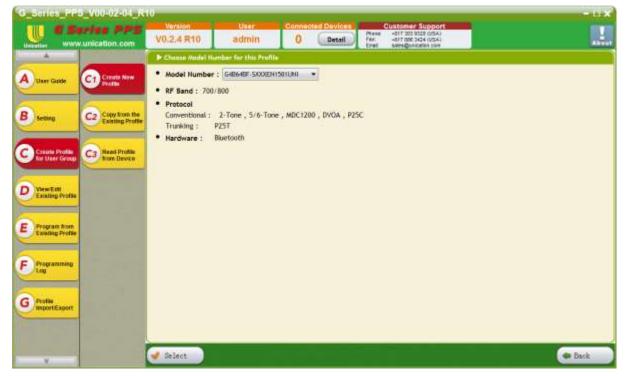

V. Once you select your model number you will be presented with the main programming screen of the PPS.

| Www.unication.com              | V0.2.4 R10                      | admin 0                                          | Detail Customer Support<br>Detail Plane 45/7 302 3020 (USA)<br>Fer 45/7 302 3020 (USA)<br>Pres 45/7 302 3020 (USA)<br>Pres 45/7 302 3020 (USA) |                                        |
|--------------------------------|---------------------------------|--------------------------------------------------|----------------------------------------------------------------------------------------------------|----------------------------------------|
| A                              | Create Profile for              | User Group >> Create Hew I                       | Profile >> User Group Information Setting                                                                                                    |                                        |
| Croate New                     | C. A. C.                        | Model Humber Information                         | lerr .                                                                                                    | Parameter Description                  |
| A User Galle C1 Croate New     | Uner Group                      | Model Number : G48                               | 64BF-SXXXEN1501UNI                                                                                                    | Profile ID                             |
|                                | Setting                         | • RF Band : 700/800                              |                                                                                                    | Definition                             |
| Setting C2 Copy from the       |                                 | Protocol                                         |                                                                                                    | PPS allows users<br>to create multiple |
| Setting Profile                | 2 Frequency &<br>System Setting |                                                  | , 5/6-Tone , MDC1200 , DVOA , P25C                                                                                                    | radio user group                       |
|                                | System Salling                  | Trunking : P25T                                  |                                                                                                    | profiles. Those<br>profiles need to be |
| Creste Profile C3 Read Profile |                                 | <ul> <li>Hardware : Bluetooth</li> </ul>         |                                                                                                    | separated by<br>different. Ds.         |
|                                | 3 Protocol<br>Parameter         | User Group Information                           | Setting                                                                                                    | Note                                   |
| No. of Concession, Name        | Setting                         | Profile ID:                                      | 043                                                                                                    | The organization                       |
| View Edit<br>Existing Profile  | (Channell                       | User Group Name:                                 | Sample043                                                                                                    | IDs are generated<br>automatically by  |
|                                | Group ID<br>Setting             |                                                  |                                                                                                    | internal PPS and                       |
| Program bom                    |                                 | <ul> <li>User Group<br/>Introduction:</li> </ul> |                                                                                                    | does not require<br>to set the         |
| Existing Profile               | 5 Zone &                        |                                                  |                                                                                                    | parameters or<br>copied to the         |
|                                | Setting                         |                                                  |                                                                                                    | device.                                |
| Programming                    |                                 |                                                  |                                                                                                    |                                        |
|                                | 6 Pager Function                |                                                  |                                                                                                    | User Group Name     Definition         |
| Service States                 | 0                               |                                                  |                                                                                                    | Sets a note for                        |
| G Pysile<br>ImportExport       | Paper                           | Created Date:                                    | Tensday , January 26, 2016                                                                                                    | the radio user-<br>group. If's not     |
|                                | 7 Configuration                 |                                                  |                                                                                                    | recessary to set.                      |
|                                | ×                               |                                                  |                                                                                                    | Range                                  |

I. Tab 1 displays your file information, the User Group Name will be the name of the file when you go into Tab D to edit the file later on.

#### TAB 2- FREQUENCY & SYSTEM SETTINGS

I. Tab 2 is where you enter all frequencies and build your P25 trunking system.

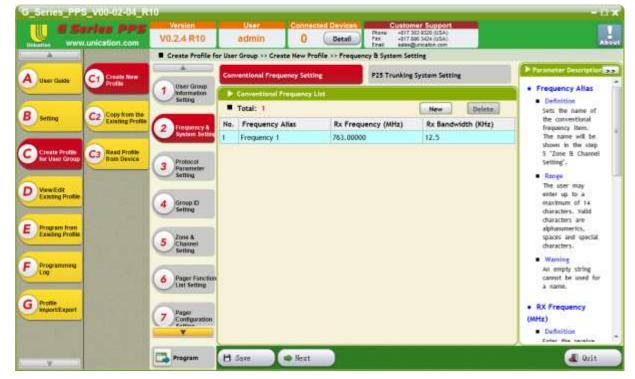

II. To build your P25 trunking system you must select the grey tab at the top that says P25 Trunking System Setting. The information that you will need is the systems WACN ID, The System ID, the RFSS ID and Site ID's for each site along with the control channels for those sites. This information should be obtained through your system admin.

| threating www.unication.com                                                                                                   | Version<br>V0.2.4 R10<br>Create Profile for                                                                                                   | User<br>admin                   | Connt           | cted Dev          |                  |              | mer Support                                        |                  | and the second second second second second second second second second second second second second second second                                                                                                    |
|----------------------------------------------------------------------------------------------------|----------------------------------------------------------------------------------------------------|---------------------------------|-----------------|-------------------|------------------|--------------|----------------------------------------------------|------------------|----------------------------------------------------------------------------------------------------|
|                                                                                                    | Create Profile for                                                                                                    | Illear Benun an P               |                 | ( Det             | al Fo            | K -817       | 393 9329 (USA)<br>888 3424 (USA)<br>Quricities com |                  | About                                                                                                    |
|                                                                                                    |                                                                                                    | contraction in the second       | reate New P     | rofile >> P       | requency &       | System Se    | tting                                              |                  |                                                                                                    |
| A user Gallo C1 Croale New                                                                                                    | User Group                                                                                                    | Conventional Fre                | quency Sect     | ting              | P2               | 15 Trunking  | System Setting                                     |                  | Parameter Description                                                                                                    |
|                                                                                                    | 1 Information<br>Setting                                                                                                    | <ul> <li>P28 Trunkin</li> </ul> | e System Lis    | 1                 |                  |              |                                                    |                  | Name     Definition                                                                                                    |
| R Co Copy from the                                                                                                    | - ming                                                                                                    | Created Sy                      | stem T          |                   |                  | New          | Copy                                               | Deleta           | Sets the name of                                                                                                    |
| B setting C2 Copy from the Easting Profile                                                                                    | 2 Frequency &<br>System Setting                                                                                                    | No. System<br>Alias             | WACN<br>ID(HEX) | System<br>ID(HEX) | Site<br>Trunking | Site<br>List | Control CH<br>List                                 | Full<br>Spectrum | the P25 tranking<br>system item. The<br>same will be                                                                                                    |
|                                                                                                    |                                                                                                    | 1 Trk Sys 1                     | 1               | t                 | <b>1</b>         | Site:1       | Control CH:1                                       | Disabled         | shown in the step                                                                                                    |
| C Crudie Profile<br>D Vew Edit<br>Examp Profile<br>Program from<br>Examp Profile<br>Programming<br>G Profile<br>MigoritExport | 3 Protocol<br>Parameter<br>Satting<br>4 Group IO<br>5 Zone 4<br>Channel<br>5 Tornel<br>6 Pager Function<br>List Setting<br>7 Pager<br>7 Pager | H Sove                          | and lines.      |                   |                  |              |                                                    |                  | <ul> <li>S "Zone &amp; Channel<br/>Setting".</li> <li>WACH ID</li> <li>Definition</li> <li>Selects (In hex<br/>format) the<br/>identification<br/>mamber of the<br/>WACH (wide Area<br/>Cammanication<br/>Network) within<br/>which the ratio<br/>mormally operates.<br/>The WACH D can<br/>be suft to: FTFFF<br/>which means radio<br/>can automatically<br/>seerch and match<br/>a appropriate<br/>WACH ID to use.</li> </ul> |

III. To add Sites you will need to left click on Site: 1 and enter the RFSS and Site ID's.

|          | P25 Trunki   | ng System Si | ite List      |           | - 🗆 x      |
|----------|--------------|--------------|---------------|-----------|------------|
| <b>•</b> | ACN ID: 1    |              | System ID : 1 | <u>SI</u> | now Help>> |
| ∎ т      | otal Number: | 1            |               | New       | Delete     |
| No.      | Site Alias   | RFSS ID(HEX) | Site ID(HEX)  |           |            |
| 1        | Site 1       | 1            | 1             |           |            |
|          |              |              |               |           |            |
|          |              |              |               |           |            |
|          |              |              |               |           |            |
|          |              |              |               |           |            |
|          |              |              |               |           |            |
|          |              |              |               |           |            |
|          |              |              |               |           |            |
|          |              |              |               |           |            |
|          |              |              |               |           |            |
|          |              | Save         | Cancel        |           |            |

IV. Adding control channels is a similar process Left Click on **Control CH: 1** and add the pertinent information.

|     | Set Control Ch        | annel of P25 Trunking Syst | tem 🗙       |
|-----|-----------------------|----------------------------|-------------|
| ■ v | VACN ID: 1            | System ID : 1              | Show Help>> |
| ■ т | otal Number: 1        |                            | New Delete  |
| No. | RX Frequency<br>(MHz) | Note                       |             |
| 1   | 763.00000             |                            |             |
|     |                       |                            |             |
|     |                       |                            |             |
|     |                       |                            |             |
|     |                       |                            |             |
|     |                       |                            |             |
|     |                       |                            |             |
|     |                       |                            |             |
|     |                       |                            |             |
|     |                       |                            |             |
|     |                       | Save Cancel                |             |

V. Full spectrum scan is another feature that can be enabled here. In order for the unit to scan both the 700 and 800 band the full spectrum scan must be setup in this manner.

| Set Full Spectrum Scan of P25 Trunking System | ×                                     |
|-----------------------------------------------|---------------------------------------|
| WACN ID : 1 System ID : 1 << Hide Hel         | P Parameter Description               |
| ✓ Full spectrum scan                          | • Start and End 🔺                     |
| • Full spectrum scan ranges: 2                | Frequency                             |
|                                               | Definition                            |
| Start freq of range (MH 1 : 763.00000         | Starting and<br>ending frequency      |
| End freq of range (MHz 1 : 776. 00000 🚔       | of each scan range                    |
| Step size of range (Hz) 1 : 2500              | in MHz.                               |
|                                               | Range                                 |
| Start freq of range (MH 2 : 851.00000         | If the device is                      |
| End freq of range (MHz 2 : 870.00000          | dual-band model,                      |
| Step size of range (Hz) 2 : 2500              | the frequency can<br>be set in both ≡ |
|                                               | ranges. But both                      |
|                                               | Start Frequency                       |
|                                               | and End Frequency                     |
|                                               | must be in the                        |
|                                               | same band.                            |
|                                               | The definitions for                   |
|                                               | frequency range                       |
|                                               | for different bands                   |
| Save Cancel                                   | are:                                  |
|                                               | 1. VHF: 136 -                         |

VI. Once your Trunking system is built and your conventional frequencies have been entered, then we can move on to Tab 3 to setup our protocols.

# **TAB 3- PROTOCOL PARAMETER SETTING**

1. Tab 3 is where we will setup our protocols. The G4 supports many different protocols as you can see below. For this explanation I will be adding P25T and 2-Tone.

|                                   | vunication.com                       | Version 24 Conservation V0.2.4 R10 admin | October Devices Customer Super<br>O Detail Pack 417 203 820 000<br>Fax 417 203 820 000<br>Fax 417 203 820 000    |                                                                                            |
|-----------------------------------|--------------------------------------|------------------------------------------|----------------------------------------------------------------------------------------------------|--------------------------------------------------------------------------------------------|
| A                                 | View/Edit Existi                     | ng Profile >> Protocol Parameter Setting |                                                                                                    |                                                                                            |
| 6                                 |                                      | First States and Line Detroing           | And the second second second second second second second second second second second second second second second | Parameter Description                                                                      |
| A User Guide                      | 1 Uner Groep                         | Total: 1                                 | New Delete                                                                                                    | Protocol Type                                                                              |
|                                   | Setting                              | No. Protocol Type                        | Protocol Allas                                                                                                   | <ul> <li>Definition</li> </ul>                                                             |
| B setting                         |                                      | 1 No Setting                             | Protocol 1                                                                                                    | Selects the protocol type for the setting<br>them.                                         |
|                                   | 2 Frequency &<br>System Settlep      | 1-Tone<br>5-Tone                         |                                                                                                    | Range You don't need to set any protocol                                                   |
| Crisals Profile<br>Ner User Group | 3 Protocal<br>Parameter              | MDC1200<br>DVDA<br>P25C                  |                                                                                                    | switting If you are only using CSQ<br>channel (carrier squelch)                            |
| DVIENER                           | - trave                              | P25T  Protocol Parameter Setting         |                                                                                                    | Protocol Alias     Definition                                                              |
| Eastang Profile                   | Group ID<br>Setting                  | Please choose a protocol type for p      | parameter setting.                                                                                               | User can input Allan for Channel Knob<br>Setting.                                          |
| E Program from                    | Zone &                               |                                          |                                                                                                    | <ul> <li>Range</li> <li>The user may enter up to a maximum.</li> </ul>                     |
| F Programming                     | 5 Charrent<br>Setting                |                                          |                                                                                                    | of 14 characters. Valid characters are<br>alphanamerics, spaces and special<br>characters. |
| Log                               | 6 Pager Franction                    | •                                        |                                                                                                    | <ul> <li>Warning<br/>An empty string cannot be used for a<br/>name.</li> </ul>             |
| G Profile<br>Impartitioner        | 7 Pager<br>Configuration<br>Territor |                                          |                                                                                                    | 10000                                                                                      |
|                                   | Program                              | H Sare Alext                             |                                                                                                    | A Quit                                                                                     |

II. When adding 2-Tone you will need to select which tone table to use. I will be selecting the Motorola tone table because it is the most widely used.

|                                 | wunication.com                                                                                                    | V0.2.4 R10 admin                                       | O Detail Customer Supp<br>O Detail Fac 4017 509 5424 433<br>Fac 4017 509 5424 433<br>Fac 4017 509 5424 433      |                                                         |
|---------------------------------|----------------------------------------------------------------------------------------------------|--------------------------------------------------------|----------------------------------------------------------------------------------------------------|---------------------------------------------------------|
|                                 | View/Edit Exists                                                                                                    | ng Profile ++ Protocol Parameter Setting               |                                                                                                    |                                                         |
| -                               | A                                                                                                    | Protocol List Setting                                  |                                                                                                    | Prometer Description                                    |
| User Oskak                      | 1 User Group                                                                                                    | Total: 2                                               | New Delete                                                                                                    | Tone Table                                              |
|                                 | Setting                                                                                                    | No. Protocol Type                                      | Protocol Altas                                                                                                  | <ul> <li>Definition<br/>Sots the tone table,</li> </ul> |
| Setting                         |                                                                                                    | 1 P25T                                                 | Protocol 1                                                                                                    | Options                                                 |
|                                 | 2 Frequency &<br>System Setting                                                                                                    | 2 2-Tone                                               | Protocol 2                                                                                                    | 1. Uter Define (Default)<br>2. Motorota                 |
| Create Proble<br>for User Group | 3 Protocol<br>Parameter<br>Setting                                                                                                    |                                                        |                                                                                                    | 3: GE<br>4: Plictros<br>5: Fact Plictron<br>6: Reach    |
| Verwitidt<br>Existing Profile   | Group 10                                                                                                    | Protocol Planmeter Setting     Tone Table: User Define |                                                                                                    | 7, Fast Read                                            |
|                                 | Setting                                                                                                    | User Define                                            | The second second second second second second second second second second second second second second second se | - Definition                                            |
| Program trues                   | -                                                                                                    | <ul> <li>Tone 1 Tx Duration Motorola<br/>GE</li> </ul> | 1960 🔮 ms                                                                                                    | Duration in ms of the first short tase.                 |
| Existing Profile                | 5 Zone &                                                                                                    | · Gap 1 Tx Duration: Plectron                          | 0 0 ms                                                                                                    | Range                                                   |
|                                 | Setting                                                                                                    | Tone 2 Tx Duration Reach                               | 2002 🗄 mi                                                                                                    | Maximum: 16000mn<br>Minimum: 200mn                      |
| Programming                     | C                                                                                                    | Fast Reach                                             |                                                                                                    | = increment: time                                       |
| LIO                             | 6 Paper Function                                                                                                    | <ul> <li>Gap 2 Tx Duration:</li> </ul>                 | 100 👌 ms.                                                                                                    | Recommended: 1000ms                                     |
|                                 | Crust seried                                                                                                    | Long Tone Tx Duration:                                 | 5440 🔹 ms                                                                                                    | Gap 1 Tx Duration                                       |
| Profile                         | Pager                                                                                                    | · Long Tone Tx gap:                                    | 10 0 00                                                                                                    | Definition                                              |
|                                 | 7 Configuration                                                                                                    | Long Tone Rx Timeout:                                  | am 🔄 0000                                                                                                    | Duration in mi of gap following first<br>short take.    |
|                                 | And and a second second | · Py Timanut                                           | 208                                                                                                    | · Dutos                                                 |

III. Upon selecting all of the parameters you're planning on using we will move on to Tab 4 which is the Group Id settings.

## **TAB 4- GROUP ID SETTING**

| Construction of the Advances     | unication.com                      | 1.00000  | 2.4 R10         | admin     | -  | 0                | 0.00             | etail Fox<br>Ermit | -BIT BBB 3424 (USA)<br>sales@uniciden.com |                                                                                                    |
|----------------------------------|------------------------------------|----------|-----------------|-----------|----|------------------|------------------|--------------------|-------------------------------------------|----------------------------------------------------------------------------------------------------|
| A                                | View/Edit Existi                   | ng Profi | ile >> Group ID | Setting   |    |                  |                  |                    |                                           | -                                                                                                    |
|                                  | L                                  | •        | indup List      |           |    |                  |                  |                    |                                           | Parameter Description                                                                                                    |
| A User Guide                     | 1 User Grosp                       |          | Fotal: 1        | Play Tone | 10 | stom Ton         | e Setting        | New                | Delata                                    | Group Allas                                                                                                    |
|                                  | Setting                            | No.      | Group Alias     | Alert Ton | e  | Voice<br>Storage | Relay<br>Control | 2-Tone             | P25T GID                                  | <ul> <li>Definition<br/>Sets an alias for the talk groups. This<br/>alias shows up on the contact list of</li> </ul>                                                                                                    |
| Benng                            | 2 Frequency &<br>System Setting    | 2        | Group 1         | Tone 1    | •  | 12               | orr              | No Setting         | No Setting                                | the radio.                                                                                                    |
| Create Profile<br>for User Group | 3 Protocol<br>Parameter<br>Setting |          |                 |           |    |                  |                  |                    |                                           | The user may enter up to a maximum<br>of 14 characters. Valid characters are<br>alphanumerics, spaces and special<br>characters.                                                                                                    |
| View Edit<br>Existing Profile    | Group ID<br>Setting                |          |                 |           |    |                  |                  |                    |                                           | <ul> <li>Warning         <ol> <li>An empty string cannot be used for<br/>a name.</li> <li>Different groups should not have a<br/>same group name.</li> </ol> </li> </ul>                                                                       |
| Program from<br>Existing Profile | 5 Zone A<br>Channel<br>Setting     |          |                 |           |    |                  |                  |                    |                                           | Alert Tone     Definition                                                                                                    |
| Programming                      | 6 Pager Function                   |          |                 |           |    |                  |                  |                    |                                           | When receive message match this ID,<br>play assigned tone pattern.                                                                                                    |
| Droffe<br>Import/Export          | 7 Pager<br>Configuration           |          |                 |           |    |                  |                  |                    |                                           | <ul> <li>Options         <ol> <li>None: means no tose will be played             </li> <li>Tone 1 - Tone 8: standard tanes             </li> <li>Custom alert tones set by "Custom             </li> <li>Tone Setting".</li> </ol> </li> </ul> |

I. Tab 4 which is where you will set up your Group Id Settings.

II. First we will add our 2-Tone pair by clicking on the No setting option under 2-Tone.

| Assign 2-Tone   | GID of 'Group 1' |
|-----------------|------------------|
| 🔽 Assign a 2-To | ne               |
| ToneType:       | Short 🔻          |
| Tone1:          | 280. 0 🚔 Hz      |
| Tone2:          | 289. 0 🚔 Hz      |
|                 |                  |
|                 |                  |
| ОК              | Cancel           |

III. Next we will add a Paging TGID so that we can be alerted over the P25 Trunking system.

| Assign P25T GID of 'Paging TGID' |
|----------------------------------|
| Assign a P25T GID                |
| ) Decimal 💿 Hexadecimal          |
| P25T:                            |
| 59509                            |
|                                  |
|                                  |
|                                  |
| OK Cancel                        |

IV. After adding all of my TGID's this is what it looks like.

|                                    | unication.com                                | V0.2      | 2.4 R10         | admin     |    | Cont             | De De            | vices<br>Pac<br>Foc<br>Drail | Customer Support<br>+817 303 9320 (USA)<br>-817 800 3424 (USA)<br>Mile Quinchin com |                                                                                                    | Alteret |
|------------------------------------|----------------------------------------------|-----------|-----------------|-----------|----|------------------|------------------|------------------------------|-------------------------------------------------------------------------------------|----------------------------------------------------------------------------------------------------|---------|
| A                                  | View/Edit Existi                             | ng Profil | e >> Group ID 1 | letting   |    |                  |                  |                              |                                                                                     | -                                                                                                    |         |
| A User Guide                       | 1. A                                         | • 6       | raup List       |           |    |                  |                  |                              |                                                                                     | Parameter Description                                                                                                    |         |
| A User Golde                       | 1 User Groop                                 | T T       | otal: 4         | Play Tone | Cu | stom Tor         | e Setting        | New                          | Delete                                                                              | with a group of radies in DWR signating.                                                                                                    |         |
|                                    | 1 Information<br>Setting                     | No.       | Group Alias     | Alert Ton | •  | Voice<br>Storage | Relay<br>Control | 2-Tone                       | P25T GID                                                                            | Range     Maximum: FFECDE                                                                                                    |         |
| Benng                              | 2 Frequency &<br>System Setting              | 2         | 2 tone          | Tone 1    | *  | 10               | orr              | T1. 280 Hz<br>T2. 289 Hz     | No Setting                                                                          | Minimum: 1<br>Increment: 1                                                                                                    |         |
| C Create Profile                   |                                              | 3         | Paging TGID     | Tone 2    |    | 12               | Off              | No Setting                   | 59509 (DEC)<br>E875 (HEX)                                                           | P25C GID                                                                                                    |         |
| for User Grosp                     | 3 Protocol<br>Parameter<br>Setting           | 4         | Tac 1           | None      | •  | <u>19</u>        | 011              | No Setting                   | 59510 (DEC)<br>E876 (HEX)                                                           | <ul> <li>Defailtion<br/>Sets the GID (in decimal or Hex format)<br/>which used to identify and communicate</li> </ul>                                                                |         |
| D Vew Edt                          |                                              | 5         | Tac 2           | None      | •  | 10               | Off              | No Setting                   | 59511 (DEC)<br>E877 (HEX)                                                           | with a group of radios in P2SC signaling.                                                                                                    |         |
| E Program from<br>Existing Profile | 4 Group ID<br>Setting<br>5 Zone &<br>Channel |           |                 |           |    |                  |                  |                              |                                                                                     | Maximum: FFFF<br>Minimum: 1<br>Increment: 1                                                                                                    |         |
| ~ ·                                | Setting                                      |           |                 |           |    |                  |                  |                              |                                                                                     | P25T GID     Definition                                                                                                    |         |
| F Log                              | 6 Pager Forcilite                            |           |                 |           |    |                  |                  |                              |                                                                                     | <ul> <li>Detailed</li> <li>Sets the P2ST GIB (in decimal or Hex<br/>format) which used to identify and<br/>communicate with a group of radius in<br/>P2S Trunking System.</li> </ul> |         |
| G Profile<br>ImportiExport         | 7 Pager<br>Configuration                     |           |                 |           |    |                  |                  |                              |                                                                                     | Range     Maaiman: FFFF     Moliman: 1     Norement: 1                                                                                                    |         |
|                                    | Program                                      | His       | WT              | Next      | Y  |                  |                  |                              |                                                                                     | a Quit                                                                                                    |         |

V. As you can see I have alert tones enabled on the 2-Tone, and the Paging TGID. I do not have alert tones assigned to my TAC channels because if I did the unit would alert every time there is traffic on that TGID.

The G4/G5 can also use custom alert tones via the Custom Tone Setting Menu.

| G_Series_PP                                                                                                    | 5_V00-02-04_R1                  | 10                       |              |                       |                                                                                                    | = D ×                                                                                                    |
|----------------------------------------------------------------------------------------------------|---------------------------------|--------------------------|--------------|-----------------------|----------------------------------------------------------------------------------------------------|----------------------------------------------------------------------------------------------------|
| - Contract - Contract | unication.com                   | Version<br>V0.2.4 R10    | admin C      | 0 Detail Fax<br>Trail | 4817 353 9328 (USA)<br>-817 353 9328 (USA)<br>-817 381 3424 (USA)                                                                                                    |                                                                                                    |
| A                                                                                                    | View/Edit Existin               | ng Profile >> Group ID : | Setting      |                       |                                                                                                    |                                                                                                    |
|                                                                                                    | L                               | Custom Tune Lis          | L Setting    |                       | n l                                                                                                    | Parameter Description                                                                                            |
| A User Guide                                                                                                    | User Groop                      | Total 0                  |              | Play                  | Remo                                                                                                    | Tone Alias                                                                                                    |
|                                                                                                    | 1 Information<br>Setting        | No Tone Allas            | Tane<br>File | Tone File Name        | in the second second se | <ul> <li>Definition<br/>Allows you to enter Tone Allas,</li> </ul>                                               |
| B setting                                                                                                    | 2 Frequency &<br>System Setting | ť.                       | Browse       |                       |                                                                                                    | Range                                                                                                    |
|                                                                                                    | System Setting                  | 2                        | Browse       |                       |                                                                                                    | The limit of Tone Alias is 25 character.                                                                         |
| Create Profile<br>for User Group                                                                                                    | 3 Protocol<br>Perameter         | 3                        | Browse       |                       |                                                                                                    | Tone File Name     Definition                                                                                    |
| D Vew Edt                                                                                                    | Setting                         | 4                        | Browse       |                       |                                                                                                    | Show file name of the music file (MP3 or way).                                                                   |
| Existing Profile                                                                                                    | Group ID<br>Setting             | 5                        | Browse       |                       |                                                                                                    | Tone File                                                                                                    |
| E Program from                                                                                                    |                                 | 6                        | Browse       |                       |                                                                                                    | <ul> <li>Definition</li> <li>Provide user to click button for select<br/>the music file (WP3 or way).</li> </ul> |
| Execute Prove                                                                                                    | 5 Zone &<br>Channel             | <u> </u>                 | Browse       |                       |                                                                                                    | the masic rise (wes or way).                                                                                     |
|                                                                                                    | Setting                         | 8                        | Browse       |                       |                                                                                                    | Play File                                                                                                    |
| F Programming                                                                                                    | 6 Pager Forction                | 9                        | Browse       |                       |                                                                                                    | <ul> <li>Definition</li> <li>Provide user to click button for play<br/>music file.</li> </ul>                    |
| 0                                                                                                    | Carstand                        | 10                       | Browse       |                       |                                                                                                    | INDIC THE.                                                                                                    |
| G Profile<br>Import/Export                                                                                                    | 7 Pager<br>Configuration        | 11                       | Browse       |                       | 2                                                                                                    | Stop File     Definition                                                                                         |
|                                                                                                    | - Versela                       | 12                       | Browse       |                       |                                                                                                    | Provide user to dick button for Stop<br>playing music,                                                           |
|                                                                                                    | Pregram                         | 17                       | Benner       |                       | 10                                                                                                    |                                                                                                    |
| ×                                                                                                    | Program                         | B Save                   |              |                       |                                                                                                    |                                                                                                    |

### TAB 5- ZONE & CHANNEL SPACING

I. Tab 5 is where we will set up our function knobs.

| Contraction of the second        | rias PPS                                                                                                    |     | Version<br>1.2.4 R10 | User<br>admi                        |                            | Cted Devices       | Phane +611<br>Faz: +812 | mer Support        |                    |                    |                    |
|----------------------------------|----------------------------------------------------------------------------------------------------|-----|----------------------|-------------------------------------|----------------------------|--------------------|-------------------------|--------------------|--------------------|--------------------|--------------------|
| A STATE                          | View/Edit Existin                                                                                                    | -   |                      | and the second                      |                            | **********         | frut sale               | egencator com      |                    |                    |                    |
|                                  |                                                                                                    |     |                      | Personal and a second second second | ¢                          |                    |                         |                    |                    |                    |                    |
| User Giste                       | And in case of the local division of the local division of the loc |     | e and Chann          | el List                             |                            |                    |                         |                    |                    | -                  | (COLORIDATION)     |
| Controller                       | 1 User Group                                                                                                    |     | Total: 1             |                                     |                            |                    |                         |                    |                    | New                | Dolate             |
|                                  | Setting                                                                                                    | No. | Zone<br>Name         | Knob<br>Position 1                  | Knob<br>Position 2         | Knob<br>Position 3 | Knob<br>Position 4      | Knob<br>Position 5 | Knob<br>Position 6 | Knob<br>Position 7 | Knob<br>Position 8 |
| Setting                          | 2 Frequency &<br>System Setting                                                                                                    | i   | Zone I               | Noie<br>Please                      | None<br>double click to se | None<br>t          | Many                    | None               | None               | Norm               | None               |
| Create Index<br>for User Group   | 3 Protocol<br>Parameter<br>Setting                                                                                                    |     |                      |                                     |                            |                    |                         | 1                  |                    |                    |                    |
|                                  |                                                                                                    |     |                      |                                     |                            |                    |                         |                    |                    |                    |                    |
| ViewEdit<br>Existing Profile     | 4 Group ID<br>Setting                                                                                                    |     |                      |                                     |                            |                    |                         |                    |                    |                    |                    |
|                                  | 4 Group ID<br>Surding<br>5 Active &<br>Charmed<br>Surding                                                                                                    |     |                      |                                     |                            |                    |                         |                    |                    |                    |                    |
| Existing Profile                 | Setting                                                                                                    |     |                      |                                     |                            |                    |                         |                    |                    |                    |                    |
| Program from<br>Existing Profile | Setting                                                                                                    |     |                      |                                     |                            |                    |                         |                    |                    |                    |                    |

II. We will now setup our Function Knobs. Double click on Zone 1 Knob Position 1.

| G_Series_PP                        | S_V00-02-04_R                          | 10                      |                                                     |                |            |                    |                                                         |                       | - LI X |
|------------------------------------|----------------------------------------|-------------------------|-----------------------------------------------------|----------------|------------|--------------------|---------------------------------------------------------|-----------------------|--------|
|                                    | arias PPS<br>«unication.com            | Version<br>V0.2.4 R10   | orar<br>admin                                       | Connect<br>0   | Detail     | Plana +8<br>Fox +8 | tomer Support<br>17 303 9321 (VSA)<br>17 301 3424 (VSA) |                       | Alteut |
| A                                  | View/Edit Existi                       | ng Profile >> Ione & Ch | annel Setting                                       |                |            |                    |                                                         |                       |        |
| ~                                  | ( A )                                  | Eane and Channel        | Setting/Receiving                                   | Tablic Setting | <b>6</b> 8 |                    |                                                         | Parameter Description |        |
| A User Guide                       | User Groop                             | Ione # 1 / Knob         | # 1 Zone Name:                                      | Zone 1         |            |                    |                                                         |                       |        |
|                                    | 1 User Groop<br>Information<br>Setting | Receiving Mode:         | None                                                |                | Alias;     |                    |                                                         |                       |        |
| B settra                           |                                        | Voice Prompt:           | Selective Call                                      |                | Voice Pror | npt Setting        |                                                         |                       |        |
| B setting                          | 2 Frequency &<br>System Setting        |                         | Huiti Channel Scan<br>Trunking TG-Scan<br>Free Scan | N.             | -          |                    |                                                         |                       |        |
| C Create Profile<br>for User Group | 3 Protocol<br>Parameter<br>Setting     |                         |                                                     |                |            |                    |                                                         |                       |        |
| D Vew Edit<br>Existing Profile     | Group ID<br>Setting                    |                         |                                                     |                |            |                    |                                                         |                       |        |
| E Program from<br>Existing Profile | 5 Zoter &<br>Chantrali<br>Setting      |                         |                                                     |                |            |                    |                                                         |                       |        |
| E Programming                      | 6 Pager Function                       |                         |                                                     |                |            |                    |                                                         |                       |        |
| G Profile<br>ImportExport          | 7 Pager<br>Configuration               |                         |                                                     |                |            |                    |                                                         |                       |        |
|                                    | Program                                | H Save                  | Cancel                                              |                |            |                    |                                                         |                       |        |

III. We will setup 2-Tone first by selecting selective call...

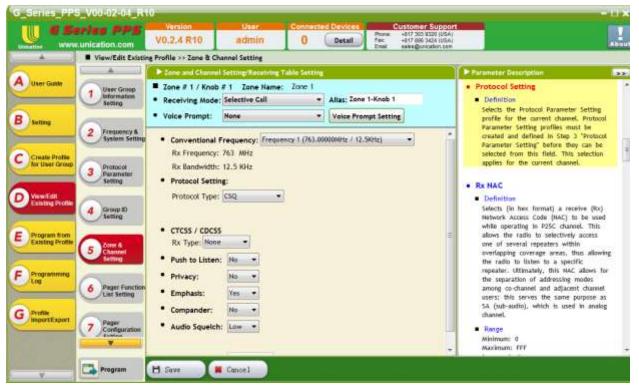

IV. We will go ahead and use 763.00000 as our conventional frequency. We will also select 2-Tone as our protocol.

|                                 | ries PPS                                                                      | Vicion<br>V0.2.4 R10                                              | admin                                  | Coomect             | Detail In            |                  | 24543<br>22541                                                                                                    |                                                                                                    |
|---------------------------------|-------------------------------------------------------------------------------|-------------------------------------------------------------------|----------------------------------------|---------------------|----------------------|------------------|----------------------------------------------------------------------------------------------------|----------------------------------------------------------------------------------------------------|
| A A                             | and the local distance of the second second second                            | ng Frofile >> Zone & Ch                                           | annel Setting                          |                     | to the second second | el sava@unicatio | ALCOM .                                                                                                    | a de la casa de la casa de la casa de la casa de la casa de la casa de la casa de la casa de la casa de la casa |
| 5                               | A                                                                             | P Zone and Channe                                                 | i Setting Rocal                        | ining Table Setting |                      |                  | Foramater Description                                                                                                    |                                                                                                    |
| User Gable                      | 1 Sher Group<br>Information<br>Setting<br>2 Frequency &<br>System Setting     |                                                                   | Selective Cal<br>Nane<br>Frequency: [] |                     | 000000               | etting           | Roc Squelch Type     Definition     Sets the type of incente SA (sub-audi<br>needed to communicate with another<br>radio. The options are carrier spueich,<br>CTCSS and CDCSS. Tails feature allows |                                                                                                    |
| Crease Profee<br>Rectiner Group | 3 Protocol<br>Parameter<br>Setting                                            | Rx Bandwidth<br>Protocol Settle<br>Protocol Type:                 | 12.5 KHz<br>ng:<br>2.Tone              | •                   |                      |                  | The make privacy on a frequency. This<br>is a charvest-wide feature.                                                                                                    |                                                                                                    |
| Existing Profile                | 4 Group ID<br>Setting                                                         | Protocol Alles:     CTCSS / CDCS:     Rx Type: Here     Talk Grou | -                                      | •                   |                      |                  | Note     This feature is supported in Analog     drawet only.     Ex CTCSS Frequency                                                                                                    |                                                                                                    |
| Programming                     | 6 Pager Function                                                              | Ar (DC)                                                           | 5                                      | Add ss              | Group List           |                  | Definition     Sets a designated frequency used when receiving a CTCSS communication from another radia. The CTCSS frequency is                                                                     |                                                                                                    |
| InportEsport                    | 7 Peger<br>Configuration<br>Satting<br>8 Peger Device<br>Perameter<br>Setting | Push to Listen     Privacy:     Emphasis:                         | C (No •)<br>No •)<br>Yes •)            |                     |                      |                  | Range     Machanni 255.0Hz     Michanni 67.0Hz     Michanni 67.0Hz     Nota     T.The Ro Spolidi Type must be set to     CTS3.                                                                      | 0                                                                                                    |
|                                 | Profile Ceted     Report                                                      | Compander:     Audio Squeict     Voice Bufferin                   |                                        |                     | mute Logic: Ma       | di 0             | CLTCS.     This feature is supported in Analog     channel only.     Rx CDCSS Codeword     Definition     Sets a designated digital code used                                                       |                                                                                                    |

V. You can add CTCSS or CDCSS to this knob position from here. I have also assigned a 2-Tone pair to this channel knob. Now I will discuss Unmute Logic, If it is set to Match ID the pager will only open Squelch when the 2-Tone pair is received. If it's set to Match ID OR Squelch the unit will open squelch when there is traffic on the channel.

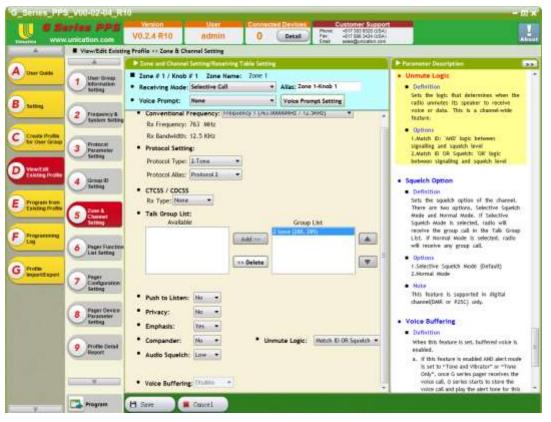

VI. We will now save this Knob position...

| 65                               | eries PPS                          |        | Version      | User User                                                     | Con                | tected Devices     | Custo<br>Phone +517 | mer Support        |                    |                    |                    |
|----------------------------------|------------------------------------|--------|--------------|---------------------------------------------------------------|--------------------|--------------------|---------------------|--------------------|--------------------|--------------------|--------------------|
| 1000                             | w.unication.com                    | V      | ).2.4 R10    | admi                                                          | n 0                | Detail             | fac +817            | 686 3424 EUSAT     |                    |                    |                    |
|                                  | View/Edit Exists                   | ng Pro | file >> Zone | t Channel Settin                                              |                    |                    |                     |                    |                    |                    |                    |
|                                  | 1. A 11                            | Zon    | e and Chore  | wi List:                                                      |                    |                    |                     |                    |                    |                    |                    |
| A User Galde                     | 1 User Groop                       |        | Total: 1     |                                                               |                    |                    |                     |                    |                    | New                | Delete             |
| -                                | 1 Information<br>Setting           | No.    | Zone<br>Name | Knob<br>Position 1                                            | Knob<br>Position 2 | Knab<br>Position 3 | Knob<br>Position 4  | Knob<br>Position 5 | Knob<br>Position 6 | Knob<br>Position 7 | Knob<br>Position 8 |
| B Some                           | 2 Frequency &<br>System Setting    | 1      | Zone 1       | +Zone 1-Knub 1<br>+Gelective Call<br>+Z-Tone<br>+Total Flir 1 | Nane               | Nune               | Hane                | tione              | Hone               | Hone               | None               |
| Create Prote<br>for User Group   | 3 Protocol<br>Parameter<br>Setting |        |              |                                                               |                    |                    |                     |                    |                    |                    |                    |
| ViewiEdit<br>Estating Profile    | 4 Group 10<br>Setting              |        |              |                                                               |                    |                    |                     |                    |                    |                    |                    |
| Program from<br>Existing Profile | 5 Zoter A<br>Chartreel<br>Sectore  |        |              |                                                               |                    |                    |                     |                    |                    |                    |                    |
| Programming                      | 6 Pager Function                   |        |              |                                                               |                    |                    |                     |                    |                    |                    |                    |
|                                  | Lier Setting                       | 1      |              |                                                               |                    |                    |                     |                    |                    |                    |                    |
| G Profile<br>ImportExpert        | Pager<br>Configuration<br>former   |        |              |                                                               |                    |                    |                     |                    |                    |                    |                    |

VII. We will now setup our P25 Trunking system on knob 2.

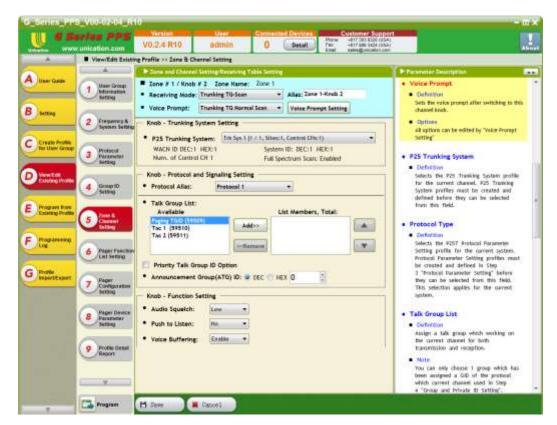

VIII. Adding TGID's to the Knob Position is simple just select it and click Add.

|                                  | unication.com                        | Voter United Contracted Devices Contracted Devices Voter (12 2020) (0 Voter (12 2020) (0 | \$1. I                                                                                                    |
|----------------------------------|--------------------------------------|----------------------------------------------------------------------------------------------------|----------------------------------------------------------------------------------------------------|
| A                                | View/Edit Exist                      | ing Profile >> Zone & Channel Setting                                                                                                    |                                                                                                    |
| and the second                   | (                                    | Econe and Channel Setting/Receiving Table Setting                                                                                                    | Parameter Description                                                                                            |
| User Dala                        | 1 Discr Great<br>Interviewood        | Zone # 1 / Knob # 2 Zone Hame; Tone 1     Receiving Node; Trunking TG-Scan      Allas; Zone 1-Knob 2                                                                                                    | Vaice Frompt     Ueflattise     Sets the voice prompt after setsting to this                                     |
| German                           | -                                    | Voice Prompt. Trunking TO Normal Scan + Voice Prompt Satting                                                                                                    | channel knob.                                                                                                    |
| Action in                        | 2 Frequency S<br>System Setting      | Knob - Trunking System Setting                                                                                                    | Retions     All options can be edited by "Voice Wongt                                                            |
| Create Profes                    |                                      | P25 Trunking System: Tri-Sec 1 (1 / 1, Sites 1, Gersni (Hs-1)                                                                                                    | Setting"                                                                                                    |
| Ny User Clock                    | 3 Protocal<br>Personation<br>Notting | WACH ID DEC:1 HEX:1 System ID: DEC:1 HEX:1<br>Num: of Control CH 1 Full Spectrum Scarc Enabled                                                                                                    | P25 Trunking System     Definition                                                                               |
| Ventili                          |                                      | Knob - Protocol and Signaling Setting                                                                                                    | Selects the F25 Trunking System profile                                                                          |
| Easting Profile                  | 4 Group ID                           | Protocol Allas: Protocol 1                                                                                                    | for the current channel, F25 Trucking<br>Section profiles must be created and                                    |
|                                  | C.m.e                                | * Talk Group List:                                                                                                    | defined before they can be selected                                                                              |
| Program from<br>Estating Profile | Course &                             | Available List Members, Total:                                                                                                    | from the field.                                                                                                  |
|                                  | 5 channel                            | Addres Paging Told (\$9509)<br>Tac 1 (\$9510)                                                                                                    | Protocol Type                                                                                                    |
| Programming                      |                                      | THE T (59910)                                                                                                    | Definition                                                                                                    |
| Log                              | 6 Paper Fancton                      | Niflemove (1990)                                                                                                    | Selects the P2ST Protocol Parameter<br>Setting profile for the carrent system.                                   |
|                                  | Liet Setting                         | Priority Talk Group ID Option                                                                                                    | Protocol Parameter Setting profiles must                                                                         |
| IVORN                            | Contraction                          | Announcement Group (ATG) ID:      OCC      HEX 0                                                                                                    | be created and defined in Step<br>3 Trotocol Pacameter Setting' before                                           |
| Profes<br>exportExport           | 7 Configuration                      | - Announcement oroup(Arto) io: e out e mot o                                                                                                    | they can be selected from this field.<br>This selection applies for the moment                                   |
|                                  | Setting                              | - Knob - Function Setting                                                                                                    | system.                                                                                                    |
|                                  | Pager Deven                          | Audio Squeich: Low +                                                                                                    | and the second second second second second second second second second second second second second second second |
|                                  | 8 Pelaveloi                          | Push to Listen: No                                                                                                    | Talk Group List     Definition                                                                                   |
|                                  |                                      | 220025200                                                                                                    | Artigs a talk group which working on                                                                             |
|                                  | O Profile Detail                     | Vaice Buffering: Indda                                                                                                    | the current channel for both transmitution and reception.                                                        |
|                                  | Keperi                               |                                                                                                    | - Note                                                                                                    |
|                                  |                                      |                                                                                                    | The can only discove 1 group which has                                                                           |
|                                  | (C) (V) (C)                          |                                                                                                    | been assigned a GD at the protocol<br>which summent channel used in Stop                                         |
|                                  |                                      | 107                                                                                                    | 4 "Group and Private ID Setting".                                                                                |
|                                  | Program                              | H Gase Cancel                                                                                                    |                                                                                                    |

IX. Priority can be enabled at this time, The TGID that is added first will be the priority. It is the TGID on the top of the list. We will now save this knob position.Setting up a conventional multi channel scan is handled in this manner.

| 100                              | unication.com                      |        | 0.2.4 R10    | adm                                                           |                                                            | Detail                                                   | Phone +81<br>Fax: +81                                          | omer Support<br>7 303 9328 (USA)<br>7 888 3424 (USA)<br>Monicolari com |                                                              |                                                                |                                                             |
|----------------------------------|------------------------------------|--------|--------------|---------------------------------------------------------------|------------------------------------------------------------|----------------------------------------------------------|----------------------------------------------------------------|------------------------------------------------------------------------|--------------------------------------------------------------|----------------------------------------------------------------|-------------------------------------------------------------|
| A                                | View/Edit Existin                  | ng Pro | file >> Zone | t Channel Settin                                              | ng                                                         |                                                          |                                                                |                                                                        |                                                              |                                                                |                                                             |
|                                  |                                    | Ion    | e and Chan   | nel List                                                      | 11/F                                                       |                                                          |                                                                |                                                                        |                                                              |                                                                |                                                             |
| User Guide                       | 1 User Group                       |        | Total: 7     |                                                               |                                                            |                                                          |                                                                |                                                                        |                                                              | New                                                            | Delete                                                      |
|                                  | Setting                            | No.    | Zone<br>Name | Knob<br>Position 1                                            | Knob<br>Position 2                                         | Knob<br>Position 3                                       | Knob<br>Position 4                                             | Knob<br>Position 5                                                     | Knob<br>Position 6                                           | Knob<br>Position 7                                             | Knob<br>Position 8                                          |
| Setting<br>Create Profile        | 2 Frequency &<br>System Setting    | 1      | Zone 1       | +Selective Call<br>+Selective Call<br>+2-Tone<br>+Total TG: 5 | •Monitor FT<br>•Selective Call<br>•2-Tone<br>•Total Til: 5 | +Scan<br>•Multi Of-Scan<br>•Normal Scan<br>•Total Of: 15 | •BC Rea/EMS<br>•Muttl OR-Scan<br>•Normal Scan<br>•Total OH: 16 | •SC WW F9<br>•Selective Call<br>•2-Tone<br>•Total TG: 1                | •Monitor WW F5<br>•Selective Call<br>•2-Tone<br>•Total TG: 1 | •BC Law Scan<br>•Muttl Ol-Scan<br>•Normal Scan<br>•Total CH: 6 | Otro MARCS     Trunking     TG-Scan     MARCS               |
| Create Profile<br>for User Group | 3 Protocol<br>Parenoter<br>Setting | 2      | Zone 2       | •Fire F1<br>•Selective Call<br>•2-Tone<br>•Total TG: 5        | +Fire F2<br>+Selective Call<br>+CSQ                        | •Fire F3<br>•Selective Call<br>•CSQ                      | •Fire F5<br>•Selective Call<br>•CSQ                            | •Fire #7<br>•Selective Call<br>•CSQ                                    | •Fire F9<br>•Selective Call<br>•CSQ                          | •Rescae<br>•Selective Call<br>•CSQ                             | •Command Fin<br>•Selective Call<br>•CSQ                     |
| View/Edit<br>Existing Profile    | Group ID<br>Setting                | ്ട     | Zone I       | +EAS 1<br>+Selective Call<br>+CSQ                             | +EMS 2<br>+Selective Call<br>+CSQ                          | •Law F1<br>•Selective Call<br>•CSQ                       | •Law F2<br>•Selective Call<br>•CSQ                             | •Law F3<br>•Selective Call<br>•CSQ                                     | Receive Call     Selective Call     ecsq                     | City Digital     Selective Call     OMR     Total TG: 1        | •Zone 3-Knob<br>•Selective Call<br>•MOC1200<br>•Total TG: 1 |
| Program from<br>Existing Profile | 5 Zone &<br>Channel<br>Setting     |        | Zone 4       | +BC Fire F1<br>+Selective Call<br>+P25C<br>+Tatal TG: 1       | +BC Fire F3<br>+Selective Call<br>+P25C<br>+Total TG: 1    | •BC Fire F8<br>•Selective Call<br>•P25C<br>•Total Tür 1  | +BC Fire F7<br>+Selective Call<br>+P25C<br>+Tetal T0: 1        | •Westwood F9<br>•Selective Call<br>•2-Tone<br>•Total TG: 1             | •Catletsbrg F11<br>•Selective Call<br>•CSQ                   | Ashtand F15     Selective Call     P25C     Total TG: 1        | •Summitt F17<br>•Selective Call<br>•P25C<br>•Total TG: 1    |
| Programming<br>Log               | 6 Pager Function                   | 5      | Zone S       | +MEFD F19<br>+Selective Call<br>+CSQ                          | +Boyd EMS<br>+Selactive Cell<br>+P05C<br>+Total T0: 1      | •BC Med Flight<br>•Selective Call<br>•CSQ                | •BC Rreground<br>•Selective Call<br>•P25C<br>•Total TG: 1      | •Hospital<br>•Selective Call<br>•CSQ                                   | =EM5 160<br>=Selective Cell<br>=CSQ                          | •BC Med Tac<br>•Gelective Call<br>•CSQ                         | +MEDCOM<br>+Selective Call<br>+CSQ                          |
| Profile<br>ImportExport          | 7 Configuration                    |        | Zone 6       | +BC EM<br>+Selective Call<br>+CSQ                             | +BC Law F1<br>+Selective Call<br>+P25C<br>+Total TGr 1     | +BC Law F2<br>+Selective Call<br>+P25C<br>+Total TG: 1   | +BC Law F3<br>+Selective Call<br>+P25C<br>+Total TG: 1         | +BC Law F4 DMR<br>+Selective Call<br>+DWR<br>+Total TG: 1              | BC Law FB     Selective Call     P25C     Total TG: 1        | •BC Law FIA<br>•Selective Call<br>•P25C<br>•Total TG: 1        | None                                                        |

X. Each channel you wish to scan must be setup on its own position Knob first, then it will be selectable in that setting. You can have Analog conventional and P25C channels in the same scan list.

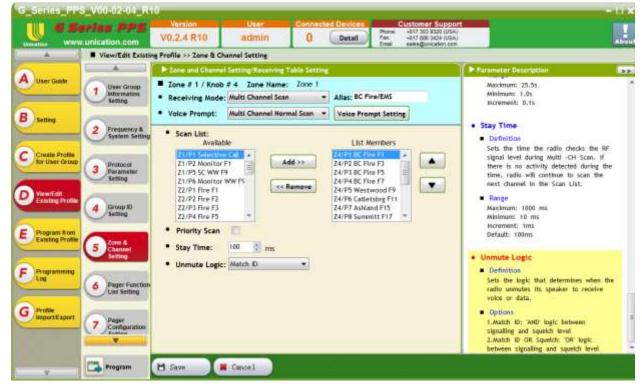

XI. The Unmute Logic on a Multichannel scan must be set to Match ID in order for the PL tones to work.

# **TAB 6-PAGER FUNCTION SETTING**

I. Moving on to Tab 6, This is where you enable and disable some of the functions in the pagers menu.

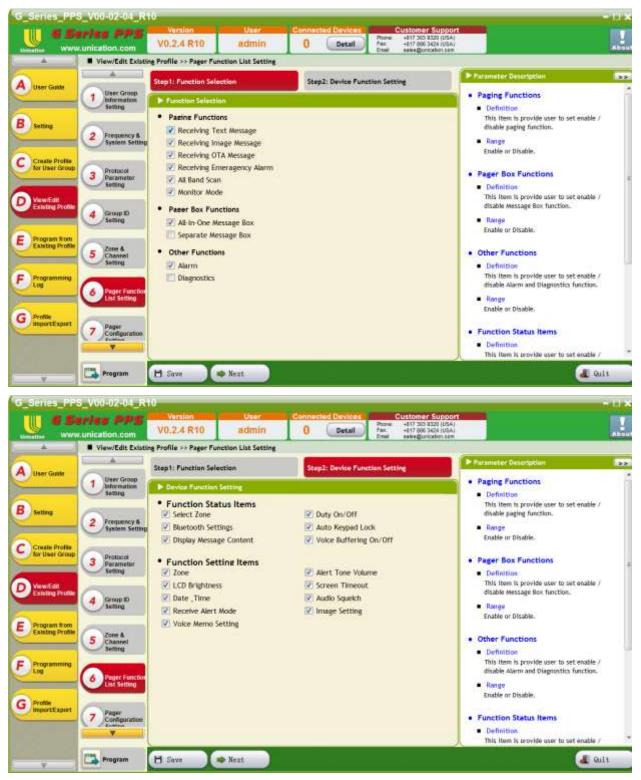

#### **TAB 7- PAGER CONFIGURATION SETTING**

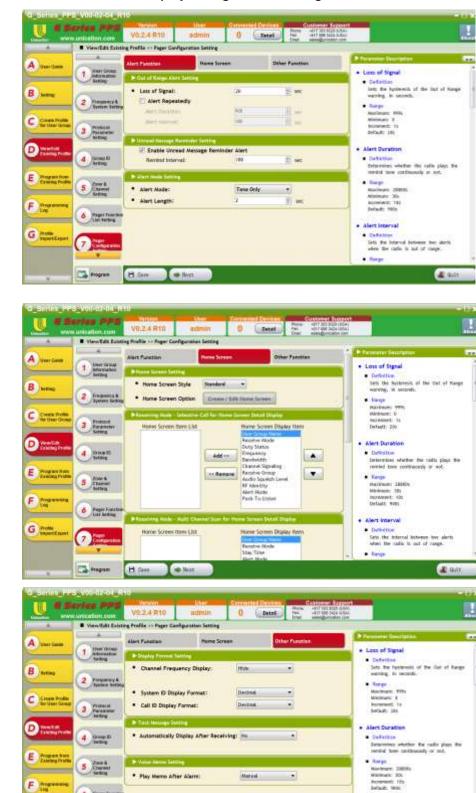

· Alert Interval

Jots for interval lativates loss alerts while the radio is out of range.

**a** a a

· Defattes

6 Fage Farm

Program

H.im

Next:

G Presta

I. Tab 7 is where the display configuration settings are located

II. The Main feature I want to touch on is the Home Screen configuration.

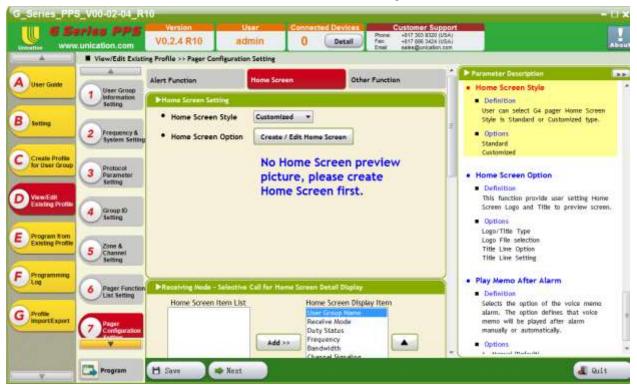

III. This tab allows you to customize your Home Screen with .jpeg files.

| 1000                               | erles PPS<br>vunication.com            | Version<br>V0.2.4 R10             | admin               | O                    | Detail | Ptore<br>fac<br>Ertail | Customer Support<br>+617 300 8220 (USA)<br>+617 696 3424 (USA)<br>sales@unication.com |                                                                                                    | Abou |
|------------------------------------|----------------------------------------|-----------------------------------|---------------------|----------------------|--------|------------------------|---------------------------------------------------------------------------------------|----------------------------------------------------------------------------------------------------|------|
|                                    | View/Edit Existin                      | ng Profile >> Pager Cor           | nfiguration Setting |                      |        |                        |                                                                                       |                                                                                                    |      |
| 6                                  | A                                      | Home Screen Ligo/                 | Title Setting       |                      |        |                        | l l                                                                                   | Parameter Description                                                                                                    |      |
| A User Guide                       | 1 User Group<br>Information<br>Setting | Home Screen L     Home Screen L   |                     | Logo + Title<br>Hone | r.     | •                      | Browse                                                                                | Home Screen Logo/Title Type     Definition     Selects the type of the home screen.                                                                                                    | Î    |
| B) Setting                         |                                        | Home Screen 1                     | Title Line Option   | 2 - Line Disp        | play   |                        |                                                                                       | Options                                                                                                    |      |
| <u> </u>                           | 2 Frequency &<br>System Setting        |                                   | No. of the second   | Unication            | 2248   | -0-                    |                                                                                       | 1. All Title                                                                                                    |      |
| Consecution in                     | - · · · · ·                            |                                   |                     | Section.             | 12     |                        |                                                                                       | <ol> <li>Logo + Title (Default)</li> <li>Title + Logo</li> </ol>                                                                                                    |      |
| C Create Profile<br>for User Group | Pretocol                               | <ul> <li>Home Screen 1</li> </ul> | fitle Line2         | Voice Pager          |        |                        |                                                                                       | 4. All mage                                                                                                    |      |
|                                    | 3 Parameter<br>Setting                 | <ul> <li>Home Screen 1</li> </ul> | Title Line3         |                      |        |                        |                                                                                       |                                                                                                    |      |
| VewEdit                            |                                        |                                   |                     | Preview              | 7      |                        |                                                                                       | <ul> <li>Home Screen Logo File</li> </ul>                                                                                                    |      |
| Existing Profile                   | 4 Group ID<br>Setting                  |                                   |                     | Freview              | 4      |                        |                                                                                       | <ul> <li>Dofinition</li> <li>Selects the logo file for the home<br/>screen. This feature is available when<br/>Home Screen Logo/Title Type is "Logo +<br/>Title", "Title + Logo" or "All Image".</li> </ul> | 6    |
| E Program from<br>Existing Proble  | Zone &                                 |                                   |                     |                      |        |                        |                                                                                       | time, time + colo or set image.                                                                                                    |      |
|                                    | 5 Channel<br>Setting                   |                                   |                     |                      |        |                        |                                                                                       | Home Screen Title Line Option                                                                                                    |      |
| F Programming                      |                                        |                                   |                     |                      |        |                        |                                                                                       | <ul> <li>Definition</li> </ul>                                                                                                    |      |
|                                    | 6 Pager Function                       |                                   |                     |                      |        |                        |                                                                                       | Selects the number of lines for the<br>home screen title. This feature is<br>available when Home Screen Logo/Title<br>Type in "All Title", "Logo + Title"                                                   |      |
| G Profile                          | Pager                                  |                                   |                     |                      |        |                        |                                                                                       | ur "Title + Logo".                                                                                                    |      |
|                                    | 7 Configuration                        |                                   |                     | -                    |        |                        | -                                                                                     | <ul> <li>Options</li> <li>t - Line Display</li> </ul>                                                                                                    |      |
|                                    | ×                                      |                                   |                     |                      |        |                        |                                                                                       | 2. 2 - Line Display<br>1. 1 Line Display<br>1. 1 Line Display                                                                                                    |      |

**IV.** Below shows a fully Customized Homescreen. This feature really allows you to Personalize the unit to your Department or your system or even the individual Fireman.

|                                   | inication.com                          | Vo.2.4 R10 admin                                          | Connected Devices     Customer Support     O     Detail     Detail     D |                                                                                                    |
|-----------------------------------|----------------------------------------|-----------------------------------------------------------|----------------------------------------------------------------------------------------------------|----------------------------------------------------------------------------------------------------|
|                                   | View/Edit Existin                      | e Profile >> Pager Configuration Setting                  |                                                                                                    |                                                                                                    |
|                                   | 1                                      | Home Screen Ligo/Title Setting                            |                                                                                                    | Parameter Description                                                                                                    |
| A User Golde                      | 1 User Groop<br>Information<br>Setting | Home Screen Logo/Title Type     Home Screen Logo File     | Logo + Title +<br>RFD.jpg Browse                                                                                                    | Home Screen Title Line2     Definition     Sets the text of the second line of the                                                                                                    |
| B setting                         | 2 Frequency &<br>System Setting        | Home Screen Title Line Option     Home Screen Title Line1 | 3 - Line Display ·                                                                                                    | title.<br>Range<br>The user may enter up to a maximum                                                                                                    |
| Create Profile<br>for User Group  | 3 Protocol<br>Parameter<br>Setting     | Home Screen Title Line2     Home Screen Title Line3       | David Oney<br>Chief Engineer                                                                                                    | of 14 characters. Valid characters are<br>alphanumerics, spaces and special<br>characters.                                                                                             |
| D ViewEdit<br>Existing Profile    | 4 Group ID<br>Setting                  |                                                           | Preview                                                                                                    | <ul> <li>Worning<br/>An empty string cannot be used for the<br/>title.</li> </ul>                                                                                                    |
| E Program #om<br>Existing Profile | 5 Zone & Channel                       |                                                           | Raceland FD<br>David Oney<br>Chief Engineer                                                                                                    | Home Screen Title Line3     Definition     Sets the taxt of the third line of the     title.                                                                                           |
| E Programming                     | 6 Pager Function                       |                                                           |                                                                                                    | <ul> <li>Range         The user may enter up to a maximum         of 14 characters, Valid characters are         alphanumerics, spaces and special         characters.     </li> </ul> |
| G Stoffie<br>ImportExpert         | 7 Pager<br>Configuration<br>Control    |                                                           | •Menu •UnRd •Lock                                                                                                    | Warning     As empty string calnot be used for the tide.                                                                                                    |

#### **TAB 8- PAGER DEVICE PARAMETER SETTING**

I. Tab 8 allows you to adjust the Backlight Settings, Alert Tone Volume, and the Standby LED setting.

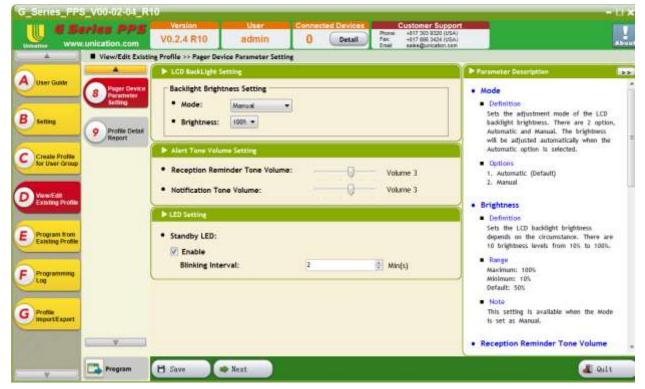

# **TAB 9- PROFILE DETAIL REPORT**

I. Tab 9 shows you a detailed report of everything that you have programmed into the file.

| 100                             | unication.com                            | V0.2,4 R1                                                                                                    | 0 admin                        | Contraction | Detail Fax    | Itomer Support                       |                           |          |  |  |
|---------------------------------|------------------------------------------|----------------------------------------------------------------------------------------------------|--------------------------------|-------------|---------------|--------------------------------------|---------------------------|----------|--|--|
|                                 | View/Edit Exists                         | ng Profile >> Pro                                                                                                    | fie Detail Report              |             |               |                                      |                           |          |  |  |
| A                               | (A))                                     | S Fruthe Detail Report                                                                                                    |                                |             |               |                                      |                           |          |  |  |
| User Game                       | 1 Litart Groat<br>Miternation<br>Setting | Detail Report                                                                                                    |                                |             |               |                                      |                           |          |  |  |
| B serence                       |                                          | 1. User Gr                                                                                                    | Deer Group Information Betting |             |               |                                      |                           |          |  |  |
|                                 | 2 Proquency &<br>Salars Setting          | Profile ID<br>User Groe                                                                                                    | Bi3<br>p Introduction          |             | üser          | Group Hame: SampleOci                | ġ.                        |          |  |  |
| C Crosts Profes                 | France                                   | Greated 0                                                                                                    | ater 1/26/2016                 |             |               |                                      |                           |          |  |  |
|                                 | 3 Patameter                              | 2. Frequer                                                                                                    | cy & Syxtem Sett               | ng .        |               |                                      |                           |          |  |  |
| Venetical<br>Lineting Profile   | (d) Group El<br>Setting                  | 2-1 Con<br>Tetat:                                                                                                    |                                | εγ          |               |                                      |                           |          |  |  |
| Program from<br>Easting Profile | 5 Crattered<br>Setting                   | 2-2 P25 Trunking System<br>Total: 1                                                                                                    |                                |             |               |                                      |                           |          |  |  |
| Programming                     | 6 Fager Faxture                          | 3. Pentoce                                                                                                    | Parameter Bettin               |             |               |                                      |                           |          |  |  |
| _                               | Lint Seiting                             | Contraction of the local distance of the local distance of the loc | http://dame.org/withinst       |             |               |                                      |                           |          |  |  |
| G Profile<br>Report Expert      | Company of the second                    | A Group D Settion                                                                                                    |                                |             |               |                                      |                           |          |  |  |
|                                 | Configuration                            |                                                                                                    |                                |             |               |                                      |                           |          |  |  |
|                                 |                                          | 4-1 Group List                                                                                                    |                                |             |               |                                      |                           |          |  |  |
|                                 | 8 Pager Denter                           |                                                                                                    |                                |             |               |                                      |                           |          |  |  |
|                                 | Series .                                 | Mo.                                                                                                    | Goug Hare                      | Abert Tana  | Volce Storege | 2-7004                               | #251 GID                  | Biller . |  |  |
|                                 | 9 Fredlig Datas                          | E                                                                                                    | 1 tore                         | Tane 1      | Exitie        | Uhort Tawa<br>1. 200 Hz<br>1. 209 Hz | We Setting                | 08       |  |  |
|                                 | Report                                   | 16-                                                                                                    | Pedra 150                      | Tame 2      | Enable        | He Setting                           | USES (AD)                 | 08       |  |  |
|                                 |                                          | 1.0                                                                                                    | Tac 1                          | Norw        | Truble        | Ho Setting                           | SHEND (DEC)<br>EXTS (HED) | of       |  |  |
|                                 |                                          |                                                                                                    |                                |             |               | and the local sectors                | 585H (DLC)                | -        |  |  |
|                                 |                                          |                                                                                                    |                                |             |               |                                      |                           |          |  |  |

#### CONNECTING THE USB TO PROGRAM THE DEVICE

I. Last thing we need to do is program the unit. So, connect the unit to the PC with the supplied USB cable and select Program at the bottom of the page. You should show 1 Connected device at the top. At this time click the rounded program button on the PPS

| 1.105                                                                                                    | Andan PPS<br>wunication.com                                                                                                    | V0.2.41                              |                     | 1 Det     | Photo: Photo: Ph | -217 JUD KIZE (LOA)<br>-217 JUD KIZE (LOA)<br>-217 JUD XIZE (LOA)<br>-217 JUD XIZE (COA)<br>-217 JUD XIZE (COA) |             |        |  |
|----------------------------------------------------------------------------------------------------|----------------------------------------------------------------------------------------------------|--------------------------------------|---------------------|-----------|----------------------------------------------------------------------------------------------------|----------------------------------------------------------------------------------------------------|-------------|--------|--|
| A                                                                                                    | · View/Edit Exists                                                                                                    | ng Profile >>                        | Program             |           |                                                                                                    | anni senni sere                                                                                                 |             | 10.000 |  |
| A ver Gass                                                                                                    | ( A )                                                                                                    | frightweinig     Profile Information |                     |           |                                                                                                    |                                                                                                    |             |        |  |
|                                                                                                    | 1 Uner Gross                                                                                                    |                                      |                     |           |                                                                                                    |                                                                                                    |             |        |  |
|                                                                                                    | Surging                                                                                                    | No                                   | User Group Name     | Created 0 | late                                                                                                    | Sand                                                                                                    | 4           | itatus |  |
| B setting                                                                                                    | Constanting of the                                                                                                    | 1                                    | 1 SampleD43         |           | 2016-01-26 09-46                                                                                                    |                                                                                                    |             | Fissin |  |
|                                                                                                    | 2 Presency &<br>System Setting                                                                                                    | Prog                                 | ramming Pager       |           |                                                                                                    |                                                                                                    |             |        |  |
| C Create Poolar<br>Br User Group                                                                                                    |                                                                                                    | No                                   | Model               |           |                                                                                                    |                                                                                                    | Serial No   |        |  |
|                                                                                                    | 3 Postnosi<br>Berameter<br>Setting                                                                                                    | . 1                                  | G49649F-5X00EN15010 | N         |                                                                                                    |                                                                                                    | A/548590180 |        |  |
| Distanti fi kons<br>Distanti kons<br>Distanti kons                                                                                                    | 4 Setting                                                                                                    |                                      |                     |           |                                                                                                    |                                                                                                    |             |        |  |
| Anagramment<br>Log                                                                                                    | and the second second s |                                      |                     |           |                                                                                                    |                                                                                                    |             |        |  |
| Contraction of the second second seco | 7 Contractor                                                                                                    |                                      |                     |           |                                                                                                    |                                                                                                    |             |        |  |
|                                                                                                    | and the second                                                                                                    |                                      |                     |           |                                                                                                    |                                                                                                    |             |        |  |

II. The PPS will display this window.

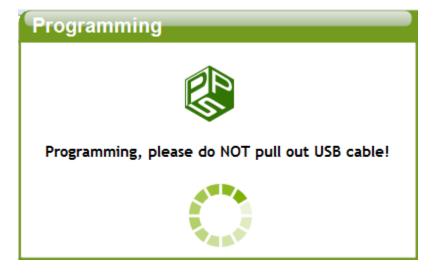

III. When you receive this message...

| Success    |                           | × |
|------------|---------------------------|---|
| $\bigcirc$ | Programming successfully. |   |
|            | ОК                        |   |

I. The unit has been sucessfully programmed and will reboot itself. It is then safe to remove the USB cable.

Unication USA, Inc.

www.UnicationUSA.com